# **Module d'écran tactile TFT 240 x 320 pixels couleur +SD**

**Utilisation du module d'écran tactile TFT 240 x 320 pixels couleur avec lecteur SD**

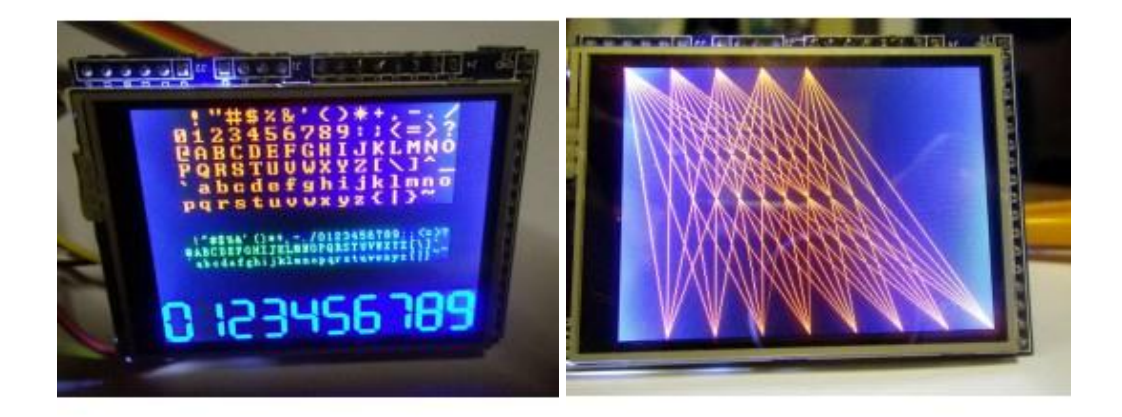

## . Matériel utilisé

- 1 carte Arduino UNO ou
- 1 carte Arduino Mega2560 (la librairie prend de la place en mémoire, éviter la carte Uno)
- 1 écran tactile TFT 240 x 320 pixels couleur
- Quinzaine de fils Dupont de branchement mâle / femelle
- 1 Alimentation 9V

#### Principe de fonctionnement

Ce module d'écran tactile 240x320 pixels couleurs est piloté par un driver ILI9325 IC. Il possède trois fonctions :

- Affichage graphique
- Ecran tactile
- Lecteur enregistreur de données sur carte mémoire SD.

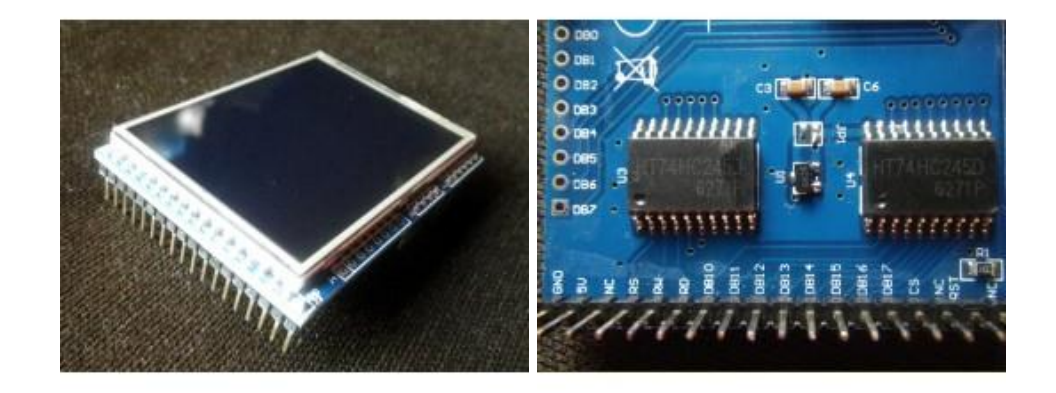

.

Caractéristiques du module écran tactile couleur TFT

- Ecran de 2.4 pouces
- Résolution de 240 x 320 pixels couleur
- Driver ILI9325 IC
- Pour micro contrôleurs AVR, 8051, PIC, cartes Arduino...
- Lecteur / enregistreur de carte mémoire SD intégré, en mode SPI.
- Alimentation 3.3V ou 5V, le TFT fonctionne sous 3.3V avec un régulateur que l'on peut shunter (J2).
- Alimentation de 5V par défaut.
- Taille du circuit 63 x 46 x 15 mm.
- Poids 35g

Brochage sur le module

- Alimentation : GND, 5V, NC
- Entrées 16 bits : RS, RW, RD,R0,BD0-DB7,CS,RTS, BD10-DB17
- Port SPI avec les 4 pins CS, MOSI, SCK, MISO pour carte SD
- Pen Q, Dout, Busy, Din, CS, Dclk.

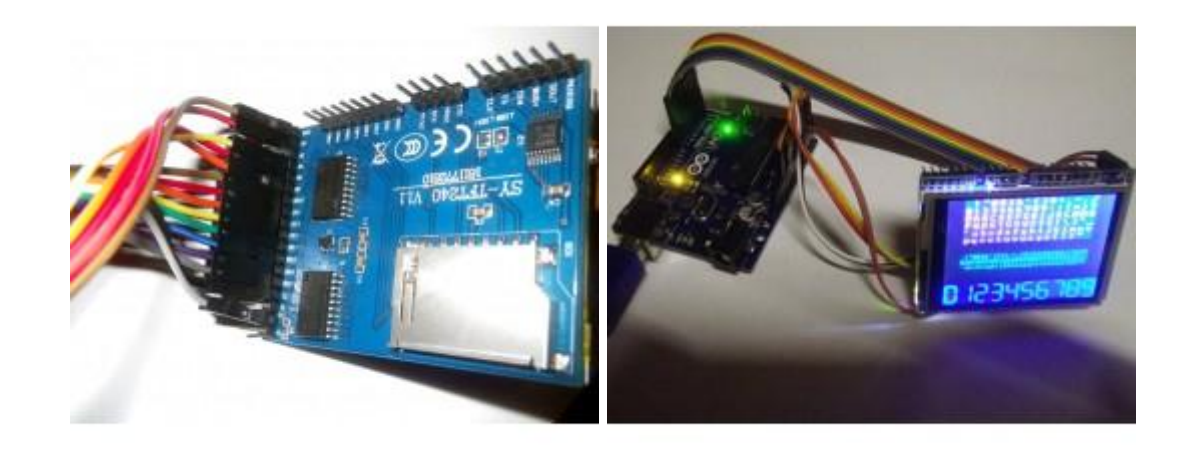

Câblage pour faire fonctionner l'écran seul

Il n'est pas nécessaire de souder une barrette de 8 pins sur le module d'écran sur les broches DB0-DB7.

.

En 8-bits on utilise les pins D10 à D17 du module.

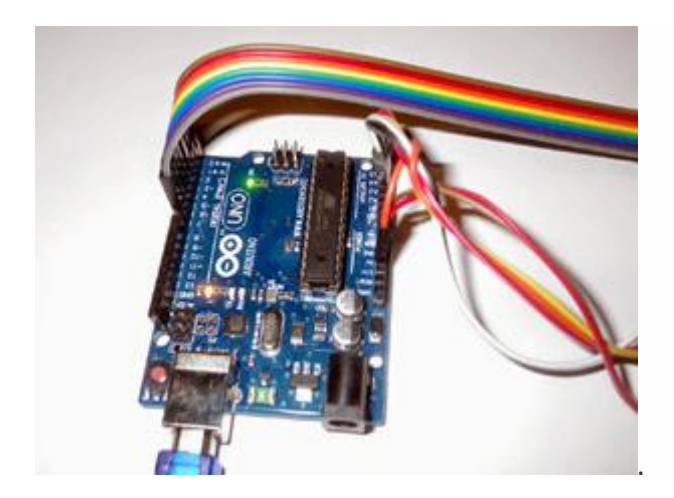

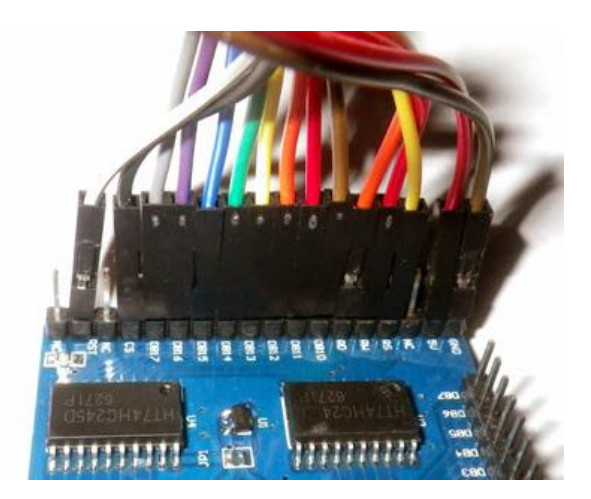

Module écran --> Arduino

- Rétro éclairage 5V > 5V
- Rétro éclairage GND > GND
- DB 10 à DB 17 > Arduino pins digitales D0 D7 respectivement (8 bits)
- $RD > 3.3 V$
- $\bullet$  RSET > A2
- $\text{CS} > A3$
- $\bullet$  RW > A4
- $\cdot$  RS > A5

## Librairie

On utilise la librairie Arduino *UTFT* de Henning Karlsen

Elle fonctionne sur les cartes Arduino Uno, Mega256, Due... mais on évitera la carte Uno pour avoir encore assez de mémoire flash pour son propre code.

Lancer Arduino.exe, IDE version 1.0.5, dans Tools/Boards choisir la carte Arduino MEGA 2560 (ou Arduino Uno selon le cas).

Vérifier que la librairie est installée avec sketch/Import Librairie

Si on ne trouve pas UTFT, il faut l'installer depuis ici

<http://henningkarlsen.com/electronics/library.php?id=51>

télécharger lefichier UTFT.rar, le décompresser et copier le dossier complet UTFT dans votre répertoire *Arduino/librairies*

Redémarrer l'IDE Arduino pour valider l'installation.

Exemples de programmation

Attention, ne pas utiliser Serial.print (broches Tx / Rx) en même temps que l'écran, qui utilise déjà les pins d0 et d1.

Avec une carte UNO, un message d'erreur est parfois normal (car pas assez de mémoire

flash). On optimise la compilation en rajoutant pour UNO : **CODE:**

#include <memorysaver.h>

L'écran est déclaré dans le code dans le void setup() **CODE:**

> #include "UTFT.h" UTFT myGLCD(ILI9325C,19,18,17,16); // Pour Arduino Uno myGLCD.InitLCD(LANDSCAPE); //Choix entre LANDSCAPE et PORTRAIT myGLCD.clrScr(); //Vide l'écran

On indique le choix et le câblage de l'écran avec la syntaxe suivante UTFT (model,RS,WR,CS,RST)

UTFT myGLCD(ILI9325C,19,18,17,16); // Pour Arduino Uno en accord avec le branchement

- RS Register Select >A5=pin 19 (jaune)
- WR Write>A4=pin 18 (rouge)
- CS ChipSelect >A3=pin 17 (noir)
- RST Reset>A2=pin 16 (blanc)

Afficher un texte :

On dispose de 3 polices de caractères, à charger avec **CODE:**

> extern uint8\_t SmallFont[]; extern uint8 t BigFont[]; extern uint8\_t SevenSegNumFont[];

L'affichage de texte nécessite d'indiquer les couleurs de texte et de fond **CODE:**

> myGLCD.setColor(red, green, blue); myGLCD.setBackColor(red, green, blue); //R G B entre 0 -255

Le choix de la fonte se fait à partir de

## **CODE:**

myGLCD.setFont(SmallFont); // 20 lignes de 40 petits caractères myGLCD.setFont(BigFont); // 15 lignes de 20 gros caractères myGLCD.setFont(SevenSegNumFont); // chiffres 7 segments 0 à 9 sur 4 lignes

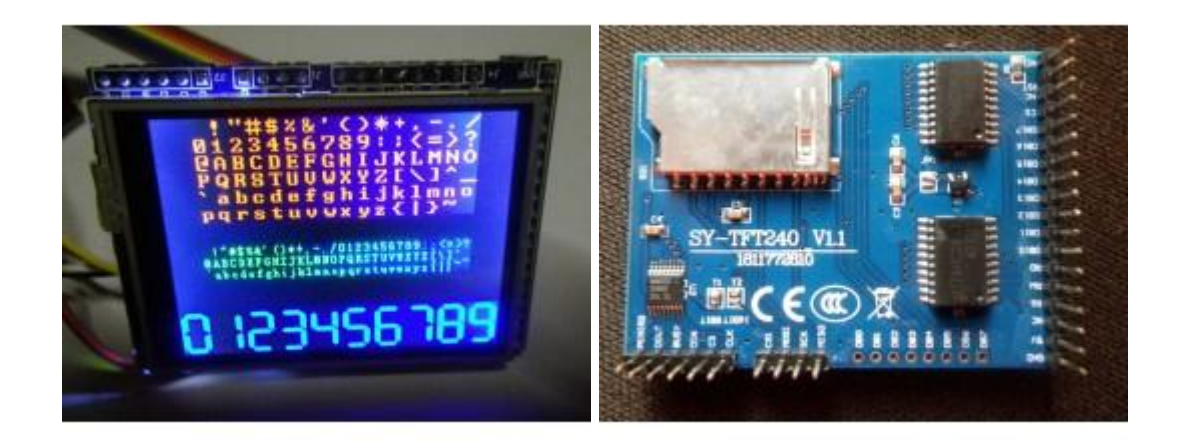

.

Exemple de code complet(1) : texte et chiffres **CODE:**

```
//**************************************************
// Ecran graphique couleur tactile TFT
// tiptopboards.com modifié 03 11 2014
// affichage de texte etchiffres en 3 tailles
||<br>||****
                     //**************************************************
#include <memorysaver.h> //ajouté pour compiler sur la mémoire de UNO
// UTFT_ViewFont (C)2012 Henning Karlsen
// web: http://www.henningkarlsen.com/electronics
// modified by John Boxall, April 2013
#include <UTFT.h>
// Declaration des 3 fontes
extern uint8_t SmallFont[];
extern uint8_t BigFont[];
extern uint8_t SevenSegNumFont[];
UTFT myGLCD(ILI9325C,19,18,17,16); //Uno pins A2-A5,écran avec driver ILI9325C
void setup()
{
 myGLCD.InitLCD();
 myGLCD.clrScr();
}
```

```
void loop()
```
{ // couleurs de texte :

//255,0,0 rouge 255,255,0 jaune 255,0,255 violet //0,255,0 vert 0,255,255 cyan 0,0,255 bleu 0,0,0 blanc // couleur de fond 0,0,0 noir 200,200,200 gris, etc... 255,255,255 blanc

```
//myGLCD.setColor(0, 0,0); //ecriture en noir
//myGLCD.setBackColor(255, 255, 255); //sur fond blanc
```

```
//myGLCD.setColor(255, 255,255); //ecriture en blanc
myGLCD.setColor(255, 255,0); //ecriture en jaune
myGLCD.setBackColor(0, 0, 0); //sur fond noir
```

```
myGLCD.setFont(BigFont); //En gros
myGLCD.print(" !\"#$%&'()*+,-./", CENTER, 0);
myGLCD.print("0123456789:;<=>?", CENTER, 16);
myGLCD.print("@ABCDEFGHIJKLMNO", CENTER, 32);
myGLCD.print("PQRSTUVWXYZ[\\]^_", CENTER, 48);
myGLCD.print("`abcdefghijklmno", CENTER, 64);
myGLCD.print("pqrstuvwxyz{|}~ ", CENTER, 80);
```

```
myGLCD.setColor(0, 255, 0); //vert
myGLCD.setFont(SmallFont); //en petit
myGLCD.print(" !\"#$%&'()*+,-./0123456789:;<=>?", CENTER, 120);
myGLCD.print("@ABCDEFGHIJKLMNOPQRSTUVWXYZ[\\]^_", CENTER, 132);
myGLCD.print("`abcdefghijklmnopqrstuvwxyz{|}~ ", CENTER, 144);
```

```
myGLCD.setColor(0, 0, 255); //bleu
```

```
myGLCD.setFont(SevenSegNumFont); //chiffres seulement en 7-segments
 myGLCD.print("0123456789", CENTER, 190); //0-9 sans point decimal
while(1) {}; // rien
}
```
Le texte se positionne avec **CODE:**

```
myGLCD.print("mon texte ",x, y);
```

```
On peut spécifier un angle d'inclinaison de texte
CODE:
```

```
myGLCD.print("mon texte penche", 20, 20, angle);
```
Afficher des chiffres

On peut afficher des chiffres comme du texte ordinaire, ou sous forme de 7 segments, ou avec 2 fonctions dédiées pour ça.

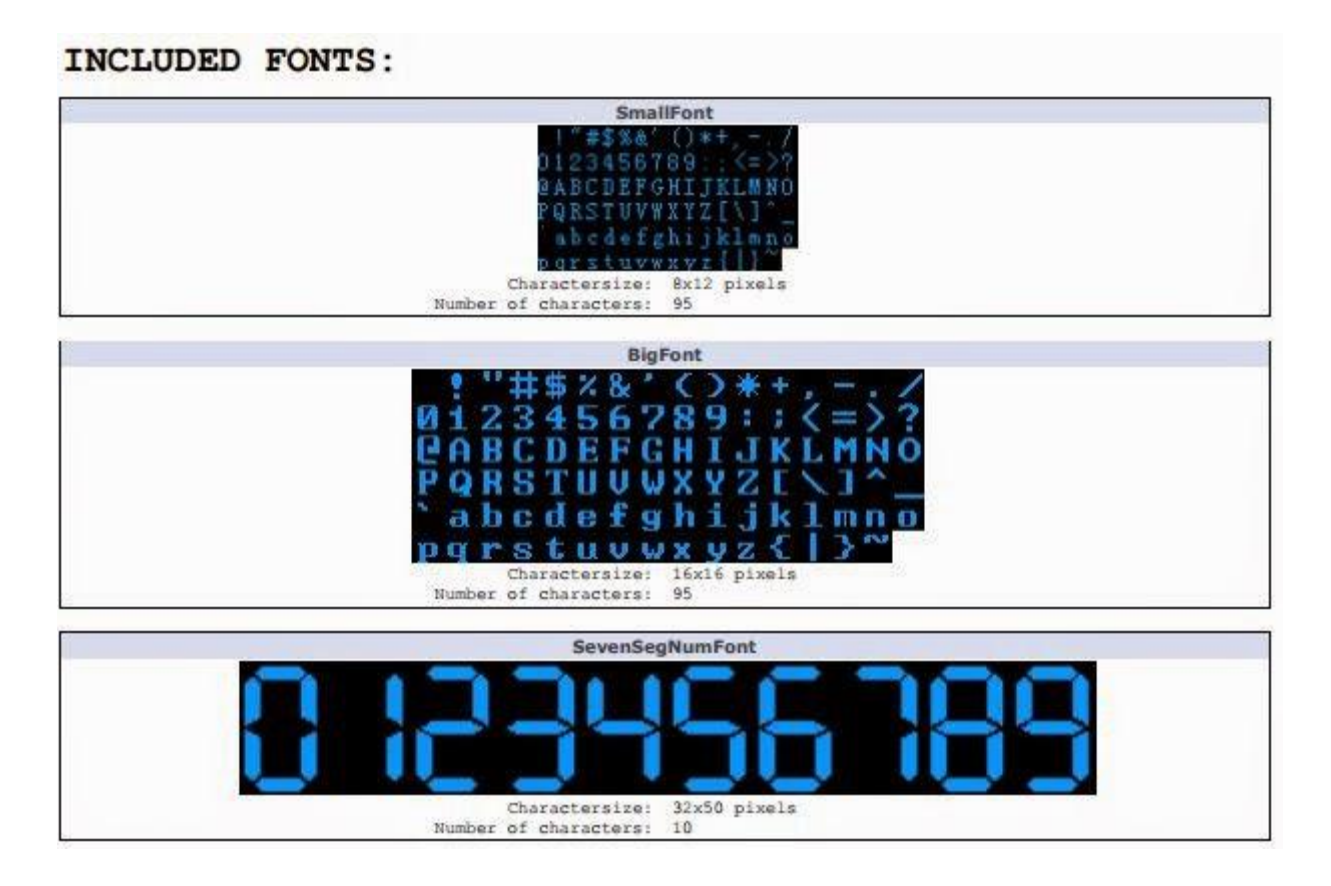

## **CODE:**

a=random(32000); myGLCD.printNumI(a,LEFT, 16); c= 3.141592654; myGLCD.printNumF(c,5,LEFT, 48);

Affichage graphique géométrique

Remplir l'écran entier d'une couleur , afficher un seul pixel, une ligne, un rectangle, un rectangle arrondi aux coins

**CODE:**

myGLCD.fillScr(red, green, blue); myGLCD.drawPixel(x,y); //En haut à gauche = position 0,0 myGLCD.drawLine(x1,0,x2,239); myGLCD.drawRect(x1,y2,x2,y2); // rectangle ouvert x1, y1 en haut à gauche, x2, y2 en bas à droite

myGLCD.fillRect(x1,y2,x2,y2); // rectangle rempli myGLCD.drawRoundRect(x1,y2,x2,y2); // rectangle arrondi myGLCD.fillRoundRect(x1,y2,x2,y2); // rectangle rempli et arrondi

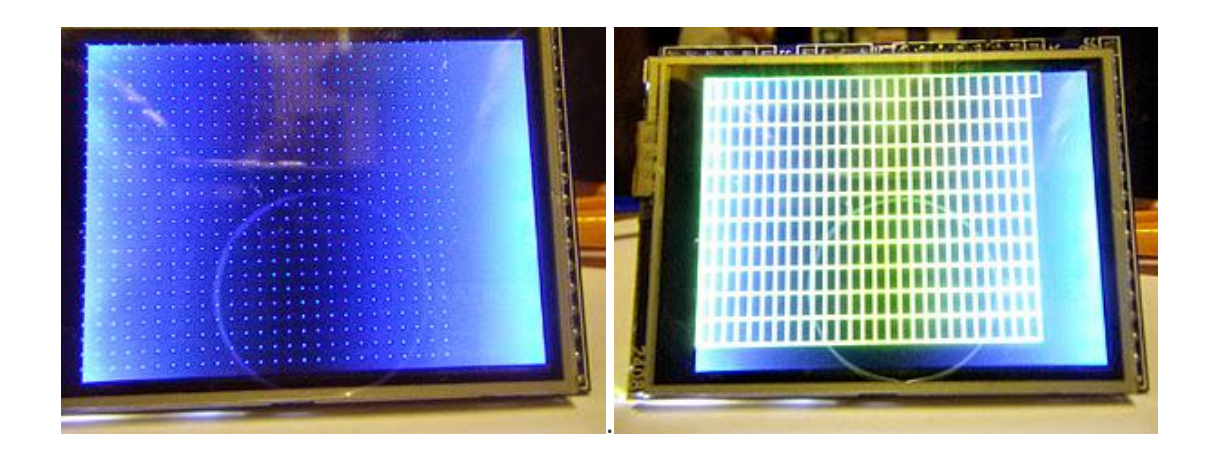

# Dessiner des cercles et des disques **CODE: [TOUT SÉLECTIONNER](http://tiptopboards.free.fr/arduino_forum/viewtopic.php?f=2&t=73)**

myGLCD.drawCircle(x,y,r); // cercle ouvert myGLCD.fillCircle(x,y,r); // Dessine un disque rempli

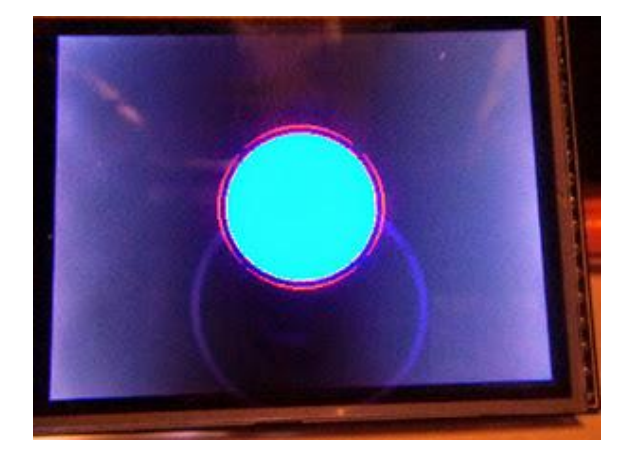

Exemple (2) Affichage de points, lignes, rectangles, cercles, fonds.

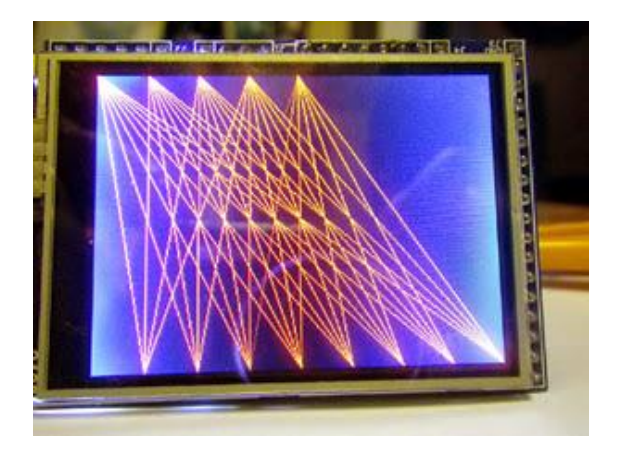

**CODE:**

```
//******************************************************
// Ecran graphique 320x240 pixels couleur
// affichages géométriques
// (fonds, points, lignes, cercles, rectangles)
// modifié tiptopboards.com 03 11 2014
// demo_utft_2
// selon http ://tronixstuff.com/
//
//******************************************************
#include <memorysaver.h> //Ajouté pour optimiser la mémoire Uno
#include "UTFT.h"
UTFT myGLCD(ILI9325C,19,18,17,16); //uno
void setup()
{
 myGLCD.InitLCD(LANDSCAPE);
 myGLCD.clrScr();
 randomSeed(analogRead(0));
}
void loop()
{
 // demonstrate myGLCD.fillScr() rouge, puis vert, puisbleu
 myGLCD.fillScr(255,0,0);
 myGLCD.fillScr(0,255,0); 
 myGLCD.fillScr(0,255,255); 
 // demonstrate myGLCD.drawPixel() damier de points
 myGLCD.clrScr();
 myGLCD.setColor(0, 0, 255);
 for (int x=0; x<320; x+=10)
 {
  for (int y=0; y<240; y+=10)
  {
   myGLCD.drawPixel(x,y);
   delay(10);
  }
 }
```
// demonstrates myGLCD.drawLine() triangles rouges

```
myGLCD.clrScr();
myGLCD.setColor(255, 0, 0); rouge
for (int x1=0; x1<320; x1+=40)
{
 for (int x2=319; x2>=0; x2-=40)
 {
  myGLCD.drawLine(x1,0,x2,239);
 }
}
// demonstrates myGLCD.drawRect() grillage
myGLCD.clrScr();
myGLCD.setColor(255, 255, 0);
for (int x1=0; x1<320; x1+=10)
{
 for (int y2=0; y2<240; y2+=20)
 \left\{ \right.myGLCD.drawRect(x1,0,0,y2);
  delay(20);
 }
}
// demonstrates myGLCD.fillRect() remplissage
myGLCD.clrScr();
myGLCD.setColor(255, 255, 255);
for (int x1=0; x1<320; x1+=10)
{
 for (int y2=0; y2<240; y2+=20)
 {
  myGLCD.fillRect(x1,0,0,y2);
 }
}
// demonstrates myGLCD.drawCircle() and .fillCircle
myGLCD.clrScr();
for (int r=5; r<100; r+=5)
{
 myGLCD.setColor(255, 0, 0); //cercles bleus et rouges
 myGLCD.drawCircle(160,120,r);
 delay(100);
 myGLCD.setColor(0, 0, 255);
 myGLCD.fillCircle(160,120,r);
```

```
delay(50);
}
}
```
Dessins en bitmap

Les images en .gif, .jpg, .png de moins de 300k peuvent s'afficher sur l'écran, en les convertissant en tableau avec un imageconverteur comme celui ci [http://www.henningkarlsen.com/electroni ... ter565.php](http://www.henningkarlsen.com/electronics/t_imageconverter565.php) exporter en format .c pour arduino pour le copier /coller dans son code

On appellera le bitmap à la position x,y voulue avec **CODE:**

myGLCD.drawBitmap(x,y,width,height, name, scale);

scale permet de zoomer l'image par interpolation.

on peut pivoter l'image avec

#### **CODE:**

myGLCD.drawBitmap(x,y,width,height, name, scale);

Exemple (3) Affichage d'un bitmap avec zoom et rotation

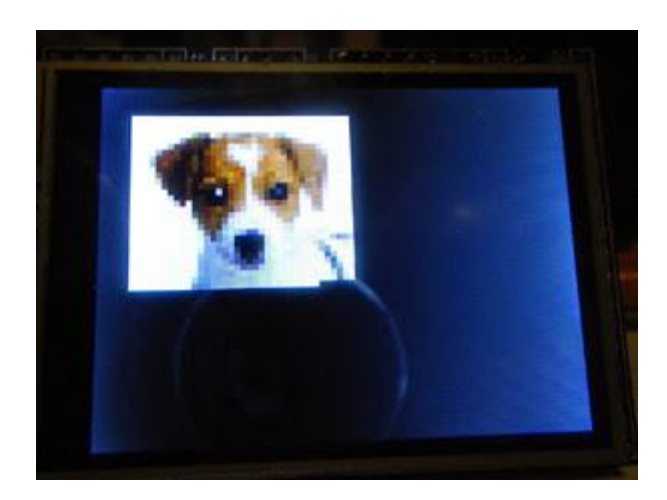

#### **CODE:**

//\*\*\*\*\*\*\*\*\*\*\*\*\*\*\*\*\*\*\*\*\*\*\*\*\*\*\*\*\*\*\*\*\*\*\*\*\*\*\*\*\*\*\*\*\*\*\*\*\*\*\*\*\*\*\*\*\*\*\*\*\*

// Ecran graphique en mode bitmap

// demo\_utft\_3

```
//
```
// modifié tiptopboards 03 11 2014

// affiche une image de chien avec zoom et rotation

// selon http: //tronixstuff.com/2013/04/26/tutorial-arduino-and-ili9325-colour-tft-

```
lcd-modules/
```

```
//*************************************************************
```

```
#include "UTFT.h"
```
UTFT myGLCD(ILI9325C,19,18,17,16);

```
void setup()
{
 myGLCD.InitLCD(LANDSCAPE);
myGLCD.clrScr();
}
```

```
#include <avr/pgmspace.h>
```
## prog\_uint16\_t dog[1110] PROGMEM={

0xFFFF, 0xFFFF, 0xFFFE, 0xFFFF, 0xFFFF, 0xF7FF, 0xFFFF, 0xFFFD, 0xFFDF, 0xFFFF, 0xFFFE, 0xFFFF, 0xFFDF, 0xFFDF, 0xFFFF, 0xFFFF, // 0x0010 (16) pixels 0xFFFF, 0xFFFF, 0xFFFF, 0xFFFF, 0xFFFF, 0xFFDF, 0xFFFF, 0xFFFF, 0xFFFF, 0xFFFF, 0xFFFF, 0xFFFF, 0xFFFF, 0xFFFF, 0xFFFF, 0xFFFF, // 0x0020 (32) pixels 0xFFFF, 0xFFFF, 0xFFFF, 0xFFFF, 0xFFFF, 0xFFFF, 0xFFFF, 0xFFFF, 0xFFFF, 0xFFFF, 0xFFFF, 0xFFFF, 0xFFFE, 0xFFFF, 0xF7FF, 0xF7FF, // 0x0030 (48) pixels 0xF7FF, 0xFFFF, 0xFFFF, 0xF7FF, 0xF7FF, 0xFFFF, 0xFFFF, 0xFFFF, 0xFFFF, 0xFFFF, 0xFFFF, 0xF7DF, 0xFFFF, 0xFFFF, 0xFFFF, 0xF7FF, // 0x0040 (64) pixels 0xF7FF, 0xF7DF, 0xFFFF, 0xFFDF, 0xFFFF, 0xFFFF, 0xFFFF, 0xFFFF, 0xFFFF, 0xFFFF, 0xFFFF, 0xFFFF, 0xFFDF, 0xFFDF, 0xFFFF, 0xFFFF, // 0x0050 (80) pixels 0xF7FF, 0xF7FF, 0xF7FF, 0xFFFF, 0xFFFF, 0xEF7D, 0xFFFF, 0xFFFF, 0xFFFF, 0xFFFF, 0xFFFF, 0xF7BE, 0xFFDE, 0xFFBE, 0xFF9E, 0xFFFF, // 0x0060 (96) pixels 0xFFFF, 0xFFFF, 0xFFBF, 0xFFFF, 0xF7DF, 0xFFFF, 0xFFFF, 0xF7BF, 0xFFFF, 0xFFFF, 0xFFFF, 0xFFFF, 0xFFFF, 0xFFFF, 0xFFFF, 0xFFDF, // 0x0070 (112) pixels 0xFFFF, 0xFFFF, 0xFFFF, 0xFFFE, 0xFFFF, 0xFFFF, 0xFFFF, 0xFFDF, 0xFF5A, 0xC570, 0xAC8E, 0x9C0E, 0xF6DA, 0xDE15, 0xBCCE, 0xC572, // 0x0080 (128) pixels 0xBD10, 0xB46E, 0xAC4D, 0xCD10, 0xBCCF, 0xC510, 0xE655, 0xCD32, 0xC532, 0xEEB8, 0xFF9C, 0xFFFE, 0xFFFF, 0xF7DE, 0xF7FF, 0xFFFF, // 0x0090 (144) pixels 0xFFDF, 0xFFFF, 0xFFFF, 0xFFFF, 0xFFDF, 0xFFDF, 0xFFFF, 0xF7FF, 0xFFFF, 0xFFBF, 0xFFBE, 0xF75C, 0xBCF1, 0x8B28, 0x8AC4, 0x8284, // 0x00A0 (160) pixels 0x5982, 0x934A, 0xB40B, 0xBBE8, 0xC4AD, 0xBC6C, 0xC46C, 0xD4EE, 0xED90, 0xCC6B, 0xD48B, 0xCC6A, 0xABE6, 0x9305, 0x9B68, 0xCCF0, // 0x00B0 (176) pixels 0xE615, 0xF6FA, 0xFFFF, 0xFFFF, 0xFFFF, 0xFFDF, 0xFFFF, 0xFFFF, 0xFFDF, 0xFFDE, 0xFFDE, 0xF7FF, 0xF7FF, 0xFFFF, 0xFF5C, 0xD5B3, // 0x00C0 (192) pixels 0x8B68, 0x8328, 0x7A85, 0x82A6, 0x7A64, 0x7A64, 0xB42A, 0xBC0A, 0xBC2A, 0xE655, 0xF6D8, 0xDE36, 0xD5F5, 0xFEF8, 0xD551, 0xCCCD, // 0x00D0 (208) pixels

0xCC6C, 0xABE7, 0x8262, 0x8AA5, 0xB3CA, 0xBC0A, 0xBC4C, 0xB48D, 0xCDD3, 0xFF7B, 0xFFFF, 0xFFFF, 0xFFFF, 0xFFDE, 0xFFFF, 0xFFFF, // 0x00E0 (224) pixels 0xFFFF, 0xFFFF, 0xCD94, 0x9BAB, 0x9327, 0xA387, 0x7285, 0x6A24, 0x7AC7, 0x5961, 0x9B67, 0xB3E9, 0xB40A, 0xC46C, 0xE6B9, 0xFFBE, // 0x00F0 (240) pixels 0xF7BE, 0xEF9E, 0xF79D, 0xD5F5, 0xCD0F, 0xCC8C, 0xCCAD, 0x9B28, 0x6161, 0x9B07, 0xBC09, 0xB3E7, 0xB3E8, 0xC46B, 0xD5D4, 0xFFFE, // 0x0100 (256) pixels 0xFFFF, 0xFFFF, 0xFFDF, 0xFFDF, 0xFFFF, 0xFFDF, 0xDE77, 0x9BA9, 0xA387, 0xA367, 0x9B08, 0x7224, 0x6A44, 0x9388, 0x61E2, 0x8AC5, // 0x0110 (272) pixels 0xAB88, 0xBC2A, 0xBC6B, 0xC532, 0xEED9, 0xF77C, 0xF79D, 0xF75B, 0xD592, 0xCC2A, 0xEC8A, 0xE4ED, 0xD4AD, 0x7A23, 0x8AE6, 0xABC8, // 0x0120 (288) pixels 0xB3E9, 0xB3A9, 0xC3CB, 0xAC4D, 0xFFFD, 0xFFFF, 0xF7FF, 0xFFFF, 0xFFFF, 0xFFDF, 0xFFFF, 0xD5F5, 0x9327, 0xB3A8, 0x9327, 0x72C7, // 0x0130 (304) pixels 0x6265, 0x7AA5, 0x9347, 0x7285, 0x8AE7, 0xAB67, 0xCC29, 0xB3C9, 0xC3EA, 0xBC4D, 0xEE55, 0xE79E, 0xF6D7, 0xCC4A, 0xD429, 0xDC4B, // 0x0140 (320) pixels 0xD4AC, 0xCC8C, 0xABA8, 0x8243, 0xB3C9, 0xB40A, 0xAC0A, 0xB42B, 0xAC0C, 0xFFFF, 0xF7FF, 0xFFFF, 0xFFFF, 0xFFFF, 0xFFFF, 0xFFFF, // 0x0150 (336) pixels 0xFF5B, 0x9349, 0x92E5, 0x8B07, 0x6A66, 0x6224, 0x7224, 0x9327, 0x6A44, 0x8B07, 0xA388, 0xB3E9, 0xBC4B, 0xBC07, 0xB3A7, 0xC409, // 0x0160 (352) pixels 0xE6DA, 0xFE55, 0xC46B, 0xCC6A, 0xD4CB, 0xD48B, 0xCC8B, 0xBC0A, 0x8AC5, 0xB3E9, 0xB3E9, 0xBC2A, 0xBC2A, 0xAC2C, 0xFFFF, 0xF7FF, // 0x0170 (368) pixels 0xFFFF, 0xFFFF, 0xFFFE, 0xFFFF, 0xF7FF, 0xFFFE, 0xB4D0, 0x9328, 0x82A6, 0x7287, 0x7266, 0x8285, 0x7A64, 0x61C2, 0x7A85, 0x92E5, // 0x0180 (384) pixels 0xB3E8, 0xBC6A, 0xD4CA, 0xC428, 0xBB24, 0xDE17, 0xED51, 0xCCCD, 0xBC08, 0xB407, 0xE4ED, 0xDCCC, 0xCC4A, 0xAB67, 0xA368, 0xB3C9, // 0x0190 (400) pixels 0xB3E9, 0xAB88, 0xB46E, 0xFFFF, 0xFFFF, 0xFFFF, 0xFFFF, 0xFFFF, 0xFFFF, 0xFFFF, 0xF7BE, 0xE677, 0x936A, 0x6A04, 0x7A86, 0x59E3, // 0x01A0 (416) pixels 0x9348, 0x7202, 0x69E2, 0xB40B, 0xBC4B, 0x9AE5, 0x92C4, 0xC46B, 0xBBE9, 0xCBC6, 0xDE97, 0xCC6B, 0xC42A, 0xB386, 0xCC4A, 0xC46C, // 0x01B0 (432) pixels 0xD4EE, 0xE4EC, 0xC408, 0x8AE5, 0xB42B, 0xBC4B, 0x9369, 0xBD10, 0xFFFF, 0xFFFF, 0xFFFF, 0xFFFF, 0xFFFF, 0xF7BF, 0xFFFF, 0xFFFF, // 0x01C0 (448) pixels 0xFFBD, 0x9BEC, 0x7AC6, 0x7A85, 0x6A44, 0x8B27, 0x5981, 0x8AE6, 0x7AE7, 0x72A8, 0x8329, 0x7245, 0xAB68, 0xABA9, 0xCC6A, 0xE6D8, // 0x01D0 (464) pixels 0xC44A, 0xBC09, 0xAB68, 0xA3AB, 0x28E2, 0x3922, 0xABA8, 0xCC09, 0xB40B, 0xA3EA, 0xB40B, 0x9B8A, 0xCDB3, 0xFFFF, 0xFFFF, 0xFFFF, // 0x01E0 (480) pixels 0xFFFF, 0xFFDF, 0xFFFF, 0xFFFF, 0xFFFF, 0xFFFE, 0xFF7B, 0x7AE8, 0x7285, 0x6A23, 0x8327, 0x59C2, 0x4982, 0x20A1, 0x0862, 0xC619, // 0x01F0 (496) pixels 0x3965, 0x9B06, 0xB3EA, 0xC48C, 0xEED9, 0xD4EE, 0xBC0A, 0x7AE9, 0x3124, 0x52ED, 0x2104, 0x9B69, 0xB3A7, 0xE613, 0xB46D, 0xC42A, // 0x0200 (512) pixels 0xBC0B, 0xDE57, 0xFFFF, 0xFFFF, 0xFFFE, 0xFFFF, 0xFFFF, 0xFFFF, 0xFFDE, 0xFFFF, 0xFFFF, 0xF7BD, 0xE698, 0x6A87, 0x72C7, 0x8328, // 0x0210 (528) pixels 0x6A45, 0x7AC7, 0x28E2, 0x0001, 0x10C3, 0x49E7, 0x9326, 0xBBE9, 0xC48D, 0xFF3B, 0xDE37, 0xBC4C, 0x6AC9, 0x41A4, 0x1861, 0x3144, // 0x0220 (544) pixels

0xBC8D, 0xBC2A, 0xF719, 0xD5D4, 0xBC0A, 0xBBEA, 0xEEF9, 0xFFFF, 0xFFFF, 0xFFFE, 0xFFFF, 0xFFFF, 0xFFFF, 0xFFFF, 0xF7FF, 0xFFFF, // 0x0230 (560) pixels 0xFFFF, 0xFFFF, 0xD617, 0x832A, 0xFF19, 0x7AA7, 0x7A85, 0x6225, 0x2923, 0x3101, 0x7245, 0xA3CA, 0xC46B, 0xCD31, 0xF75B, 0xE73D, // 0x0240 (576) pixels 0xF613, 0xAC6F, 0xABCA, 0x92E7, 0x9BAB, 0xCC6B, 0xBC4B, 0xF7BD, 0xFFFE, 0xB44C, 0xBC4C, 0xFF5B, 0xFFFF, 0xFFFF, 0xFFFE, 0xFFFF, // 0x0250 (592) pixels 0xFFFF, 0xFFFF, 0xFFFF, 0xFFFF, 0xFFFF, 0xFFFF, 0xFFFF, 0xFFFF, 0xFFFF, 0xF77C, 0x7B09, 0x7AC6, 0x82C5, 0x9327, 0xA3A8, 0x92E6, // 0x0260 (608) pixels 0x9328, 0xBCAF, 0xCDD4, 0xEF7C, 0xEFBE, 0xF77D, 0xEE97, 0xCD10, 0xC46C, 0xC44A, 0xCC6B, 0xB44C, 0xFFDD, 0xFFFF, 0xBD31, 0xBC8D, // 0x0270 (624) pixels 0xFFFF, 0xFFFF, 0xFFFF, 0xFFFF, 0xFFFF, 0xFFFF, 0xFFFF, 0xFFFF, 0xFFFF, 0xFFFF, 0xFFFF, 0xFFFF, 0xFFFF, 0xFFFF, 0xFFFF, 0x942E, // 0x0280 (640) pixels 0x8B28, 0x82A5, 0x9B47, 0x8B06, 0x9328, 0xC553, 0xEED9, 0xF71A, 0xF77C, 0xF7BE, 0xF7BE, 0xFF9C, 0xEE97, 0xCCCD, 0xDCCB, 0xDCCC, // 0x0290 (656) pixels 0xBCF0, 0xFFBE, 0xFFFF, 0xFFFF, 0xFFBD, 0xFFFF, 0xFFDF, 0xF7DF, 0xFFFF, 0xFFFF, 0xFFFF, 0xFFFF, 0xFFFF, 0xFFFF, 0xFFFF, 0xFFFF, // 0x02A0 (672) pixels 0xFFFF, 0xFFFF, 0xFFFF, 0xF79D, 0xDE98, 0x938A, 0x8AE6, 0xA368, 0x8B48, 0xA46E, 0xDF1B, 0xE6FB, 0xF73C, 0xEF1B, 0xEF1B, 0xF7BE, // 0x02B0 (688) pixels 0xEF9D, 0xF7BE, 0xEE96, 0xD4CD, 0xCCAD, 0xEED9, 0xFFFF, 0xFFFF, 0xFFFF, 0xF7FF, 0xFFFF, 0xFFFF, 0xFFFF, 0xFFFF, 0xFFFF, 0xFFFF, // 0x02C0 (704) pixels 0xFFFF, 0xFFFF, 0xFFFF, 0xFFFF, 0xFFFF, 0xFFFF, 0xFFFF, 0xFFFF, 0xFFFF, 0xFFDE, 0xACF1, 0x8B28, 0x9348, 0x7AE8, 0xB594, 0xCEDA, // 0x02D0 (720) pixels 0xE73C, 0xEF3C, 0xF75C, 0xE6DB, 0xEF1C, 0xEF7D, 0xEF7D, 0xF79D, 0xE656, 0xDE15, 0xFFBD, 0xF7DF, 0xFFFF, 0xFFDE, 0xF7DF, 0xFFDF, // 0x02E0 (736) pixels 0xFFFF, 0xFFFF, 0xFFDF, 0xFFDF, 0xFFFF, 0xFFFF, 0xFFFF, 0xFFFF, 0xFFFF, 0xFFFF, 0xFFFF, 0xFFFF, 0xFFFF, 0xFFFF, 0xF7FF, 0xE6DA, // 0x02F0 (752) pixels 0xA42D, 0x8329, 0xA4B0, 0xBE18, 0xDE99, 0xC5F6, 0xB554, 0x7B8D, 0x83CF, 0xCE17, 0xEF3B, 0xF79C, 0xE75D, 0xDF1B, 0xD678, 0xE71B, // 0x0300 (768) pixels 0xEF7C, 0xE73C, 0xEF3B, 0xD699, 0xE6FB, 0xFFFF, 0xFFFF, 0xFFFF, 0xF79D, 0xFFFF, 0xFFFF, 0xFFFF, 0xFFFF, 0xFFFF, 0xFFFF, 0xFFFF, // 0x0310 (784) pixels 0xFFFF, 0xFFFF, 0xFFFF, 0xF7FF, 0xE73C, 0xBD74, 0x838C, 0x9CB1, 0xAD96, 0xD615, 0x4A06, 0x20E3, 0x39A6, 0x4A28, 0x5A68, 0xD657, // 0x0320 (800) pixels 0xFF7C, 0xEF7C, 0xE73B, 0xDEFA, 0xE73B, 0xE71B, 0xD6BA, 0xD6DA, 0xEF9D, 0xE71B, 0xB554, 0x8C0F, 0x9CB1, 0xB595, 0xFFFF, 0xFFFF, // 0x0330 (816) pixels 0xFFFF, 0xFFFF, 0xFFFF, 0xFFFF, 0xFFFF, 0xFFFF, 0xFFFF, 0xFFDF, 0xFFFF, 0xF79E, 0xB575, 0xB574, 0xAD13, 0xBD95, 0xBD73, 0x3964, // 0x0340 (832) pixels 0x20E3, 0x3165, 0x2923, 0x41C6, 0xD637, 0xEF5C, 0xF75B, 0xE6D9, 0xE6FA, 0xDF1B, 0xDF1B, 0xEF3B, 0xC617, 0xA575, 0xE71B, 0xFFBD, // 0x0350 (848) pixels 0xEF3B, 0xCE37, 0xE6FA, 0xFFFF, 0xFFFF, 0xFFFF, 0xFFFF, 0xFFFF, 0xFFFF, 0xFFFF, 0xFFFF, 0xFFFF, 0xFFFF, 0xFFFF, 0xDEFB, 0xAD75, // 0x0360 (864) pixels 0xB575, 0xA4B1, 0xACD1, 0xBD75, 0x6B2C, 0x18A2, 0x20E2, 0x3164, 0x62A9, 0xD679, 0xDF1C, 0xEF7D, 0xE6FA, 0xE6FB, 0xD71D, 0xEF7D, // 0x0370 (880) pixels

0xFF1A, 0xFF3A, 0xA514, 0x8C30, 0xEF3C, 0xF79D, 0xEF5C, 0xEF5C, 0xFFFF, 0xFFFF, 0xFFFF, 0xFFFF, 0xFFFF, 0xFFFF, 0xFFFF, 0xFFFF, // 0x0380 (896) pixels 0xFFDF, 0xFFFF, 0xFFDE, 0xBDF7, 0xB595, 0xB575, 0xB575, 0x9C91, 0xA4F3, 0x8BEF, 0x41C6, 0x41E7, 0x49E7, 0x8C30, 0xD679, 0xE6FB, // 0x0390 (912) pixels 0xEF1B, 0xDEDA, 0xDEDA, 0xE73B, 0xEF7C, 0xF79D, 0xEF5C, 0xE71B, 0x6AA9, 0xACF2, 0xEF5B, 0xEF5C, 0xF79E, 0xFFFF, 0xFFFF, 0xFFFF, // 0x03A0 (928) pixels 0xFFFF, 0xFFFF, 0xFFFF, 0xFFFF, 0xFFFF, 0xFFFF, 0xFFFF, 0xFFDE, 0xB595, 0xAD54, 0xB595, 0xBDB6, 0xB554, 0xA4B2, 0x83EF, 0x732C, // 0x03B0 (944) pixels 0x5228, 0x6AEB, 0x7B8E, 0xCE38, 0xDE99, 0xE6FB, 0xE6FB, 0xE71B, 0xEF3C, 0xEF5C, 0xEF7C, 0xEF7C, 0xEF5C, 0xC574, 0x5226, 0xCE16, // 0x03C0 (960) pixels 0xEF5C, 0xF77D, 0xFFFF, 0xFFFF, 0xFFFF, 0xFFFF, 0xFFFF, 0xFFFF, 0xFFFF, 0xFFFF, 0xFFFF, 0xFFDF, 0xFFDF, 0xB595, 0xAD54, 0xB595, // 0x03D0 (976) pixels 0xBD75, 0xBD95, 0xC5D7, 0xB555, 0x83AE, 0x8C10, 0x8BEF, 0xC5B6, 0xD658, 0xDEDA, 0xE6FB, 0xE71B, 0xEF3C, 0xEF5C, 0xEF5C, 0xEF7C, // 0x03E0 (992) pixels 0xF77D, 0xEF7D, 0xF73B, 0x6B0A, 0x9C90, 0xEF5C, 0xEF3C, 0xFFFF, 0xFFFF, 0xFFFF, 0xFFFF, 0xFFFF, 0xFFFF, 0xFFFF, 0xFFFF, 0xFFFF, // 0x03F0 (1008) pixels 0xFFDF, 0xEF5D, 0xB596, 0xAD55, 0xB595, 0xB554, 0xB555, 0xB534, 0xBDB6, 0xCDF7, 0xC5D7, 0xCE17, 0xD638, 0xD679, 0xDEDA, 0xE71B, // 0x0400 (1024) pixels 0xE71B, 0xEF5C, 0xEF7C, 0xEF7D, 0xF79D, 0xF79D, 0xEF7D, 0xEF1A, 0xBDB5, 0x62A9, 0xD678, 0xEF7C, 0xFFFF, 0xFFFF, 0xFFFF, 0xFFFF, // 0x0410 (1040) pixels 0xFFFF, 0xFFFF, 0xFFFF, 0xFFFF, 0xFFFF, 0xFFFF, 0xCE39, 0xAD55, 0xAD34, 0xB595, 0xB575, 0xBD96, 0xBDB6, 0xC5B6, 0xBDB6, 0xBDB6, // 0x0420 (1056) pixels 0xCE17, 0xDE99, 0xD699, 0xDEDA, 0xE71B, 0xE71B, 0xEF5C, 0xEF7C, 0xF77D, 0xF7BD, 0xF7BD, 0xEF7D, 0xF75B, 0xDE99, 0x6B0A, 0xC5F6, // 0x0430 (1072) pixels 0xF79D, 0xFFFF, 0xFFFF, 0xFFFF, 0xFFFF, 0xFFFF, 0xFFFF, 0xFFFF, 0xFFFF, 0xFFFF, 0xFFFF, 0xAD54, 0xA4F3, 0xA513, 0xB595, 0xBDB6, // 0x0440 (1088) pixels 0xBDB6, 0xBDB6, 0xC5F7, 0xC5D7, 0xC5D7, 0xCE17, 0xD679, 0xD679, 0xE6FB, 0xDEFA, 0xE71B, 0xEF5C, 0xEF7C, 0xEF7C, 0xF79D, 0xF7BD, // 0x0450 (1104) pixels };

```
void loop()
```

```
{
```
myGLCD.clrScr(); // Affiche un bitmap à plusieurs tailles myGLCD.drawBitmap(20,20,37,30, dog); //Image du chien delay(2000); myGLCD.clrScr(); myGLCD.drawBitmap(20,20,37,30, dog,2);//Zoom x2 delay(2000); myGLCD.clrScr(); myGLCD.drawBitmap(20,20,37,30, dog,3); //Zoom x3 delay(2000);

```
myGLCD.clrScr();
myGLCD.drawBitmap(20,20,37,30, dog,4);//Zoom x4
delay(2000);
myGLCD.clrScr(); 
myGLCD.drawBitmap(20,20,37,30, dog,5);//Zoom x5
delay(2000);
myGLCD.clrScr();
```

```
// Rotation du bitmap
 myGLCD.drawBitmap(20,20,37,30, dog, 45, 19,15);
 delay(5000);
}
```
Autres fonctions Ecran tactile

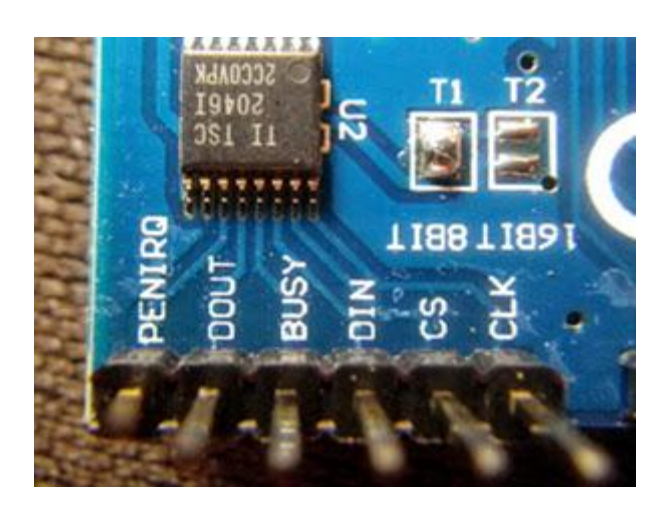

Lecteur SD